# E GERAN®

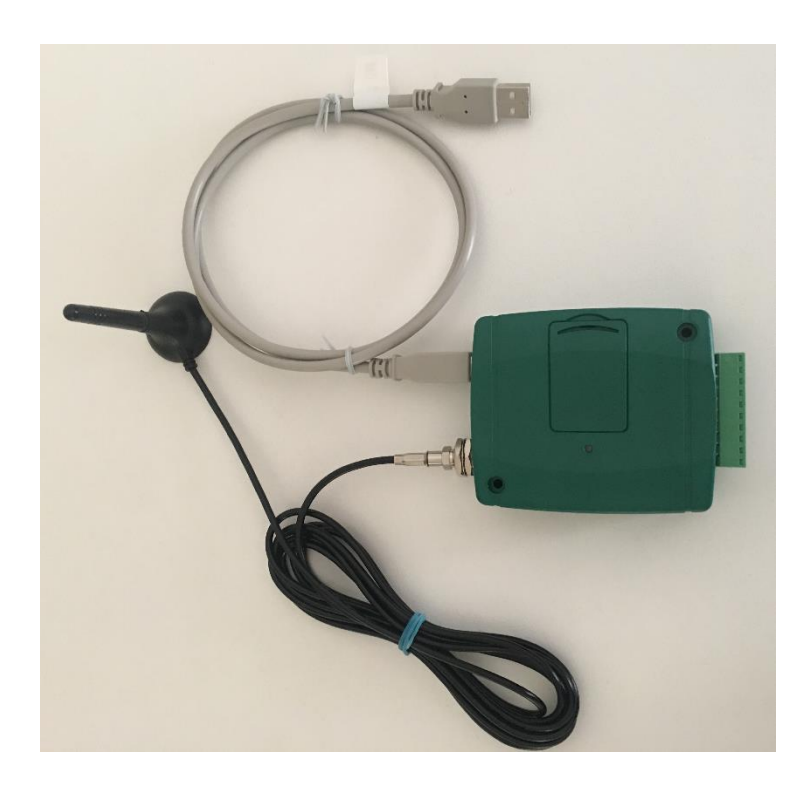

# GSM 1000i

#### **Kenmerken :**

Bediening op afstand via gratis oproepen en identificatie van het telefoonnummer. Sms-berichten met vrije tekstinvoer geactiveerd door contacten. Programmeerbaar via USB, sms of op afstand via server. Historisch overzicht van de gebeurtenissen.

#### **Toepassingen :**

Openen van garagedeuren, poorten en andere elektronische systemen via het gsmnetwerk. Foutmeldingen en berichten over toestandsverandering via sms.

**Versie 4.04**

# **Inhoud**

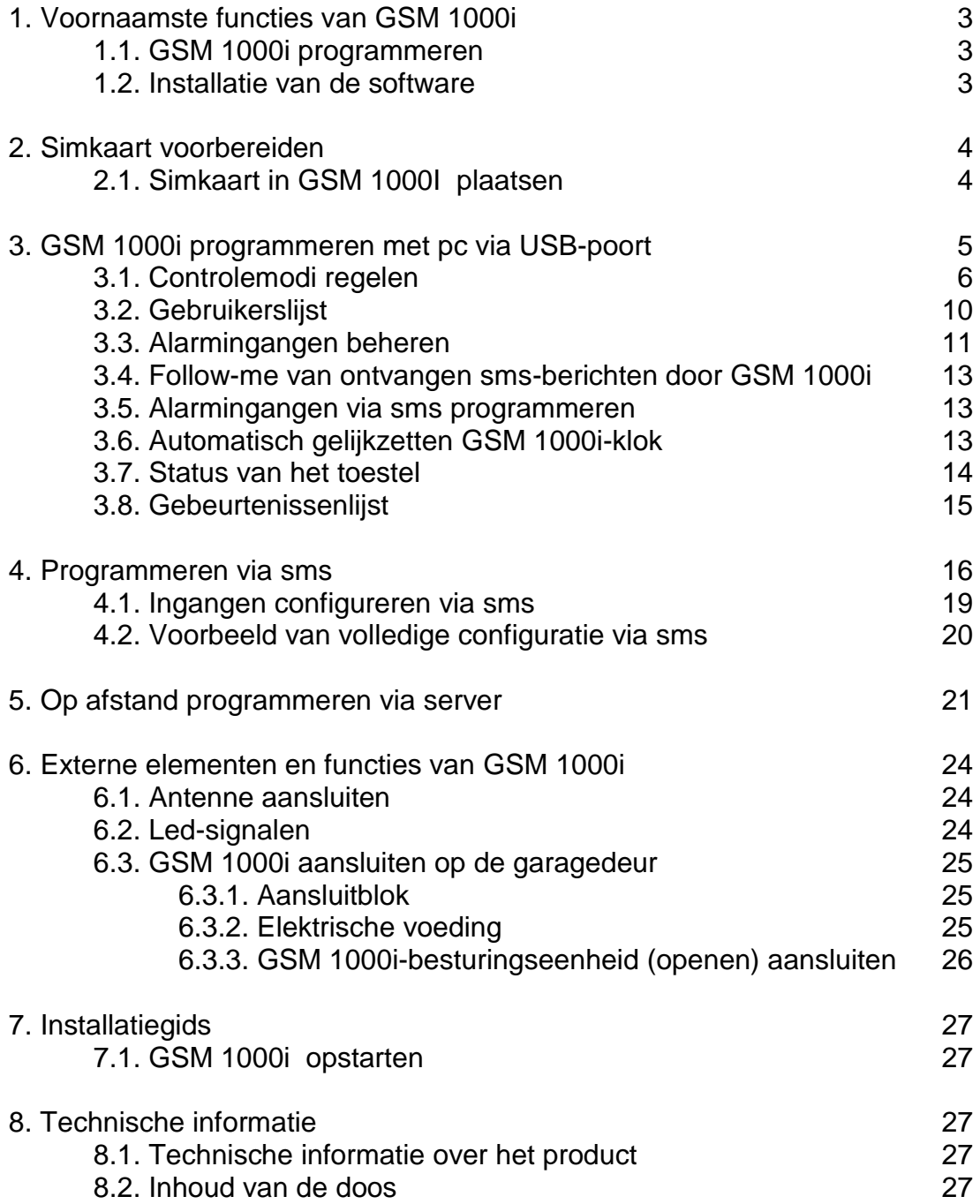

# **1. Voornaamste functies van GSM 1000i**

Bediening op afstand (openen, sluiten) van elektrische garagedeuren, geautomatiseerde poorten en bollards (inzinkbare palen) via een gsm-oproep. Sms-berichten bij veranderende status van een alarmingang (openstaande garagedeur, temperatuur enzovoort).

Controle van de relaiscontacten (op basis van toegangsmodus en toegangsbevoegdheid) door bellen van de in GSM 1000i geplaatste simkaart. Bediening op afstand (openen, sluiten) is enkel toegestaan voor nummers die vooraf geregistreerd worden in GSM 1000i.

Enkel de identificatie van het telefoonnummer van de beller – CLIP – is noodzakelijk om de besturing van een of verscheidene relais mogelijk te maken. Bijgevolg volstaat een onbeantwoorde oproep. Activering van relais gebeurt dan ook geheel gratis. Gebruikers die een beroep doen op de besturingsfuncties dienen vooraf geregistreerd te worden.

#### **1.1. GSM 1000i programmeren**

Programmering van GSM 1000i kan op drie verschillende manieren:

- Met de software die wordt geleverd via een USB-poort
- Via sms
- Op afstand via een server.

#### **1.2. Installatie van de software**

Voor een Plug&Play-installatie is het noodzakelijk om op de volgende wijze te werk te gaan:

a) de met GSM 1000i geleverde cd in de cd-speler van de computer plaatsen;

b) GSM 1000i aansluiten op de pc;

c) de installatieschermen van de USB-poortcommunicatiedriver doorlopen en bevestigen;

d) de GSM 1000i-programmeringssoftware installeren.

# **2. Simkaart voorbereiden**

#### **Simkaart voorbereiden :**

- Bel met een gewone gsm, bijvoorbeeld naar een gratis nummer. Hierdoor wordt de sms-opslag van de simkaart leeggemaakt.
- Pincode deactiveren. Wanneer de gsm wordt aangezet, zal die zonder behulp van pincode inloggen op het netwerk.
- Voicemailfuncties deactiveren. Opgelet: voicemail is standaard geactiveerd op elke nieuwe simkaart. Wanneer de voicemailfunctie niet wordt gedeactiveerd, zal u voor elke oproep moeten betalen!

#### **2.1. Simkaart in GSM 1000i plaatsen.**

Het is absoluut noodzakelijk dat de voeding en de USB-kabel worden losgekoppeld voordat de simkaart in de uitsparing wordt geplaatst.

Dit is eveneens zo wanneer de kaart uit de uitsparing wordt gehaald.

Als het controlelampje traag knippert (elke 4 seconden), is het toestel ingelogd op het gsm-netwerk.

#### Opgelet :

Mocht u, door onoplettendheid, de simkaart hebben verwijderd of geplaatst terwijl GSM 1000i nog van voeding werd voorzien, dan moet u met een gewone gsm een geslaagde oproep (telefoon wordt opgenomen) maken.

Hierdoor wordt de simkaart gedeblokkeerd.

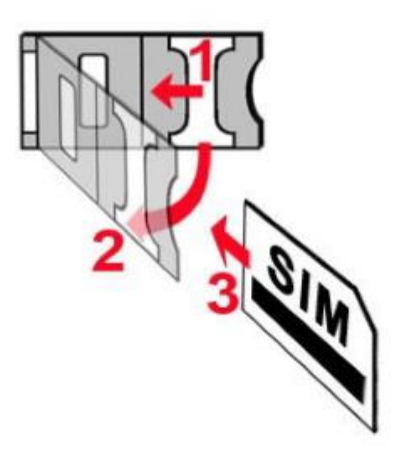

# **3. Programmeren met pc via USB-poort**

Het software opstarten.

.

Klik op het icoon "verbindingsinstellingen"

Selecteer optie "Connectie via USB-kabel"

GSM 1000i aansluiten op de computer via de USB-kabel die werd geleverd bij het toestel.

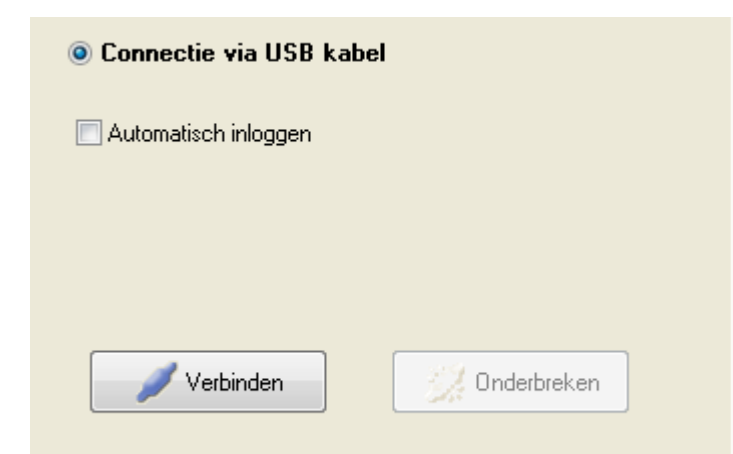

Klikken op « Verbinden » of de optie « Automatische verbinding » activeren.

Als U deze optie activeert zal de GSM 1000i zich automatisch verbinden als het op het USB poort is aangesloten.

Het programma herkent automatisch de aansluiting van de GSM 1000i op de USBpoort.

Het programma verbindt zich met het apparaat via een HID-driver die geïntegreerd is in uw Windows-besturingssysteem.

Het is dus niet nodig om een speciale driver te installeren wanneer u het apparaat voor de eerste keer aansluit. Uw Windows-besturingssysteem installeert automatisch de benodigde drivers.

Wanneer het toestel door USB verbonden is dan wordt het wachtwoord niet gevraagd.

Eens de verbinding tot stand gebracht is, zal het programma automatisch op het venster « Parameters van GSM 1000i » gaan staan en leest de actuele parameters van de GSM 1000i.

Opgelet, de lijst met de al geregistreerde gebruikers wordt niet uitgelezen.

Om de verbinding met de GSM 1000i te verbreken klikt u op "Onderbreken" in het venster "Connectie via USB kabel".

#### **3.1. Controlemodi regelen**

#### **A. Controlemodus 1:**

Deze modus kan gebruikt worden wanneer twee deuren dienen te worden gecontroleerd (deur 1 en 2).

De autorisatie om enkel deur 1, enkel deur 2 of beide deuren te openen kan voor elke gebruiker worden geprogrammeerd. Deze oproepen zijn gratis.

Het sluiten van de deuren wordt automatisch geactiveerd door het deurmechanisme of gebeurt door de gebruiker ter plaatse.

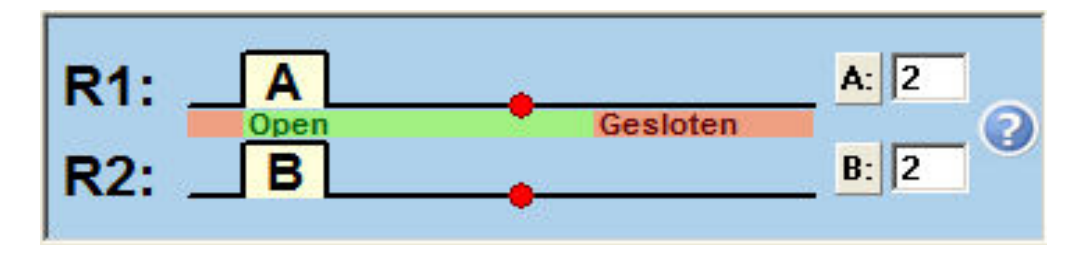

De openingsimpuls van deur 1 wordt uitgevoerd door relais 1 (R1). De openingsimpuls van deur 2 wordt uitgevoerd door relais 2 (R2).

● Als een geautoriseerde gebruiker deur 1 opent, zal R1, tijdens de oproep, worden geactiveerd gedurende A seconden (hier: 2 seconden).

● Als een geautoriseerde gebruiker deur 2 opent, zal R2, tijdens de oproep, worden geactiveerd gedurende B seconden (hier: 2 seconden).

● Als een geautoriseerde gebruiker deuren 1 en 2 opent, zal R1, tijdens de oproep, worden geactiveerd gedurende A seconden terwijl gelijktijdig R2 zal worden geactiveerd gedurende B seconden.

Voorbeeldsituatie:

U beschikt over een toegangshek aan de ingang van uw eigendom en uw huis is voorzien van een elektrische garagedeur.

Wanneer u GSM 1000i oproept, zullen het hek en de garagedeur zich openen zodat u uw auto kunt binnenrijden. Als uw kinderen GSM 1000i bellen, gaat echter enkel het toegangshek open.

#### **B. Controlemodus 2 :**

Deze modus wordt gebruikt wanneer u een deur wilt openen en automatisch weer sluiten.

U kiest de openingstijd voor de deur.

Deze oproepen zijn gratis.

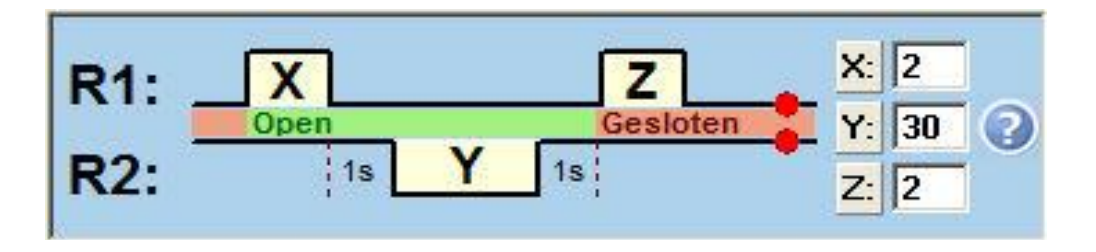

Het openen en sluiten wordt geactiveerd door relais R1.

Bij opening zal R1 worden geactiveerd gedurende X seconden (hier: 2 seconden). Bij sluiting zal R1 worden geactiveerd gedurende Z seconden (hier: 2 seconden). De tijd tussen opening en sluiting wordt bepaald door Y (hier: 30 seconden). Y = tijd tussen 10 en 255 seconden (maximaal 4 min 15 sec.).

Gedurende tijd Y, kan R2 worden gebruikt om tijdelijk een alarmsysteem (infrarooddetectie) te deactiveren of het licht aan te doen.

#### **Permanente opening door opeenvolgende oproepen:**

Als deze optie geactiveerd is, kan de gebruiker door twee opeenvolgende oproepen tijdens de openingstijd, de deur openhouden.

Het tweede commando van R1 (deur opnieuw sluiten) zal niet worden uitgevoerd. Om de deur opnieuw te sluiten, zal dezelfde gebruiker een nieuwe oproep moeten uitvoeren.

De deur kan eveneens gesloten worden door drie achtereenvolgende oproepen van een andere gebruiker.

Voor activering van de functie permanente opening hoeft u enkel het vakje 'Infinite open time' aan te vinken.

#### $\sqrt{ }$  Houdt de deur open met twee achtereenvolgende oproepen

Opmerking :

U bent vergeten de deur te sluiten of u weet niet meer of de deur nog open of al gesloten is. Geen probleem: twee achtereenvolgende oproepen die gebeuren met Y seconden ertussen en de deur zal zeker sluiten.

Voorbeeldsituatie :

U roept GSM 1000i op om uw eigendom binnen te gaan. De deur opent en sluit zich automatisch achter u, na Y seconden (hier: 30 sec.).

#### **C. Controlemodus 3:**

Deze modus wordt gebruikt wanneer u een deur wilt openen en automatisch weer sluiten.

Uw garagedeur is voorzien van twee knoppen (openen/sluiten).

De controle gebeurt vanaf twee verschillende relais.

U kiest de openingstijd van de deur.

Deze oproepen zijn gratis.

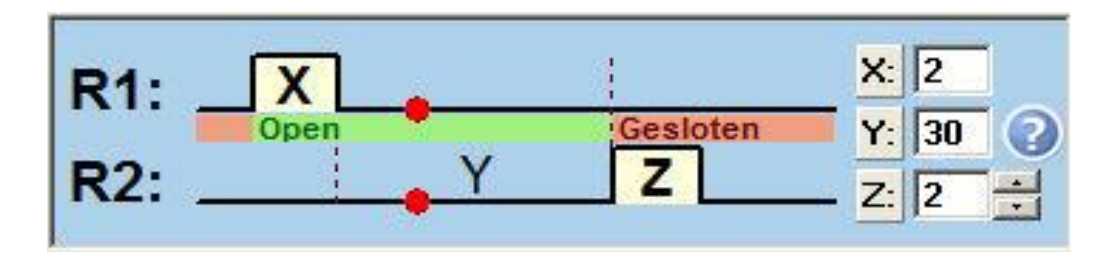

Het openen wordt geactiveerd door R1, het sluiten gebeurt via R2. Bij opening zal R1 worden geactiveerd gedurende X seconden (hier: 2 seconden). Bij sluiting zal R2 worden geactiveerd gedurende Z seconden (hier: 2 seconden). De tijd tussen opening en sluiting wordt bepaald door Y (hier: 30 seconden). Y = tijd tussen 10 en 255 seconden (maximaal 4 min 15 sec.).

#### **Permanente opening door opeenvolgende oproepen :**

Als deze optie geactiveerd is, kan de gebruiker door twee opeenvolgende oproepen tijdens de openingstijd, de deur openhouden.

Het commando van R2 (deur opnieuw sluiten) zal niet worden uitgevoerd. Om de deur opnieuw te sluiten, zal dezelfde gebruiker een nieuwe oproep moeten uitvoeren.

De deur kan eveneens gesloten worden door drie achtereenvolgende oproepen van een andere gebruiker.

Voor activering van de functie permanente opening hoeft u enkel het vakje 'Infinite open time' aan te vinken.

#### $\nabla$  Houdt de deur open met twee achtereenvolgende oproepen

Voorbeeldsituatie:

Uw garagedeur is voorzien van twee knoppen (openen/sluiten).

Relais 1 vervangt de knop om te openen, terwijl relais 2 de knop vervangt om te sluiten.

Y stemt overeen met de tijd die verloopt tussen opening en sluiting van de deur.

#### **D. Controlemodus 4:**

Deze modus kan worden gebruikt wanneer u een eerste oproep uitvoert om de garagedeur te openen en een tweede om de deur te sluiten. Deze oproepen zijn gratis.

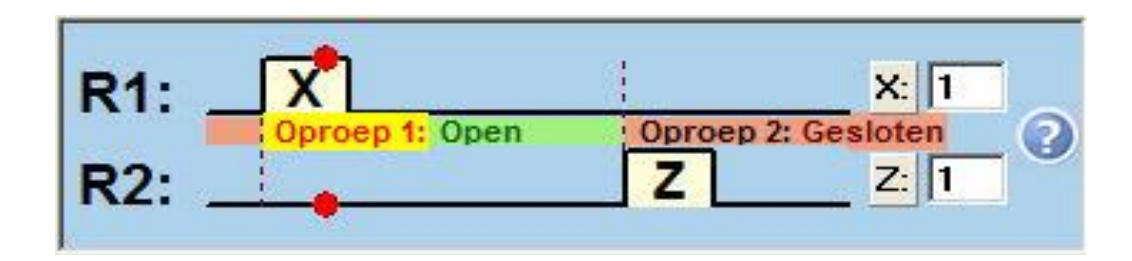

Het openen wordt geactiveerd door R1, het sluiten gebeurt via R2. Bij opening zal R1 worden geactiveerd gedurende X seconden (hier: 1 seconde). Bij sluiting zal R2 worden geactiveerd gedurende Z seconden (hier: 1 seconde). Als uw garagepoort functioneert via een enkele knop (eerste keer drukken om te openen/tweede keer drukken om opnieuw te sluiten) hoeft u enkel maar de poolklemmen van relais 1 en 2 parallel te schakelen.

Voorbeeldsituatie :

De toegang tot het parkeerterrein van uw onderneming wordt automatisch afgesloten wanneer het voertuig de slagboom is voorbijgereden. U dient de doorgang open te laten. Een (gratis) oproep en de slagboom blijft omhoog. Een tweede oproep en de slagboom wordt opnieuw in werking gesteld.

#### **3.2. Gebruikerslijst**

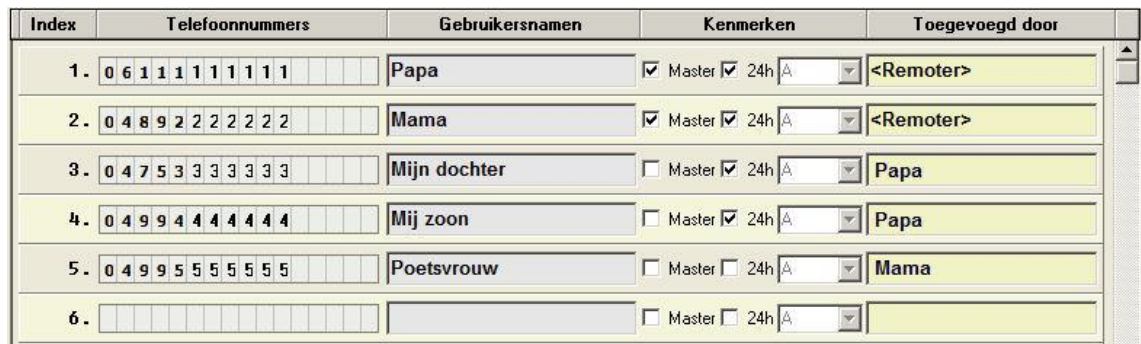

#### **Belangrijk :**

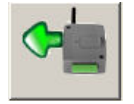

Voordat de gebruikerslijst wordt gewijzigd, dient de al geregistreerde lijst in GSM 1000i te worden uitgelezen via de knop "Vanuit toestel laden".

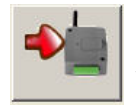

Nadat er gebruikers werden toegevoegd of gewijzigd, dient u deze update te verzenden naar GSM 1000i via de knop "In toestel opslaan".

#### **Telefoonnummers**

De telefoonnummers van de gebruikers kunnen worden ingevoerd bij "Telefoonnummers". Ze mogen niet meer dan 16 cijfers bevatten.

#### **Gebruikersnamen**

De namen van de gebruikers kunnen worden ingevoerd bij "Gebruikersnamen". Ze mogen tot 25 karakters bevatten. De gebruiker die voor naam ADMIN heeft, is de enige die het apparaat door middel van SMS 's kan configureren. Hij moet in de eerste positie geregistreerd worden.

#### **Master**

Dit zijn de gebruikers die gemachtigd zijn om andere gebruikers toe te voegen.

#### **24h**

De gebruiker is gemachtigd om de garagedeur de klok rond te bedienen. De andere gebruikers kunnen de deur enkel activeren tijdens de periode vermeld in het veld "Entry period".

#### **Toegang periode** zie scherm "Toestelparameters"

De gebruikers kunnen de deur enkel activeren tijdens deze periode. Niet van toepassing op gebruikers die een "24h"-machtiging hebben.

#### **Toegevoegd door**

<REMOTER> geeft aan dat de gebruiker werd toegevoegd met behulp van de configuratiesoftware via de USB-kabel of via het server.

Een naam geeft aan wie onder de 'Master' gebruikers de nieuwe gebruiker heeft toegevoegd. Dit werd gedaan via een SMS.

Alleen de 'Master' gebruikers kunnen andere gebruikers via SMS toevoegen.

Opmerking:

Als geen enkel gebruiker wordt geregistreerd, kunnen alle appellerende de opening van de deur activeren.

Vanaf de registratie van een eerste gebruikersnummer, zullen alleen de geregistreerde gebruikers gemachtigd worden om de opening van de deur te activeren.

Telefoonnummers, namen en machtigingen kunnen worden :

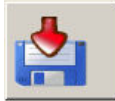

opgeslagen in een bestand van het formaat "GSM1000i Phone Data", Excel, CSV en Text..

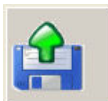

geladen vanuit een bestand "GSM 1000i Phone Data" of vanuit een bestand met CSV-formaat.

U kunt uw gebruikerslijst voorbereiden en opslaan in een bestand dat dan later wordt geregistreerd in het toestel.

#### **3.3. Alarmingangen beheren**

GSM 1000i beschikt over vier alarmingangen.

U kunt er de positie van de garagedeur mee monitoren en er technische installaties op aansluiten die u in het oog wilt houden, zoals diepvriezer, verwarming, alarm indringerdetectie, thermostaat enzovoort.

Wanneer een alarm zich voordoet, wordt er een sms verstuurd naar een of verscheidene mobiele nummers. Bij elke alarmingang hoort een specifiek smsbericht. Als u twee personen voor hetzelfde alarm moet waarschuwen, hoeft u enkel de twee telefoonnummers te registreren (maximaal vier nummers).

Bij activering van een alarmingang worden de sms-berichten verzonden naar de "Telefoonnummers te waarschuwen bij een alarm"

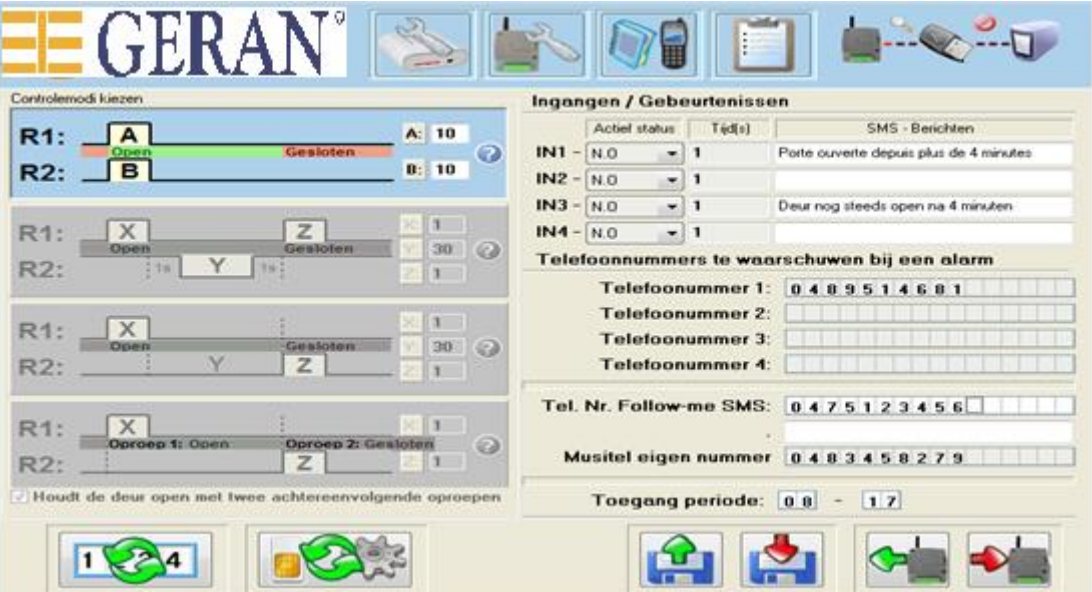

#### **Alarm ingangen beheren - Trigger woorwaarden :**

IN1 stemt overeen met ingang Z1 van de connector … IN4 stemt overeen met ingang Z4 van de connector

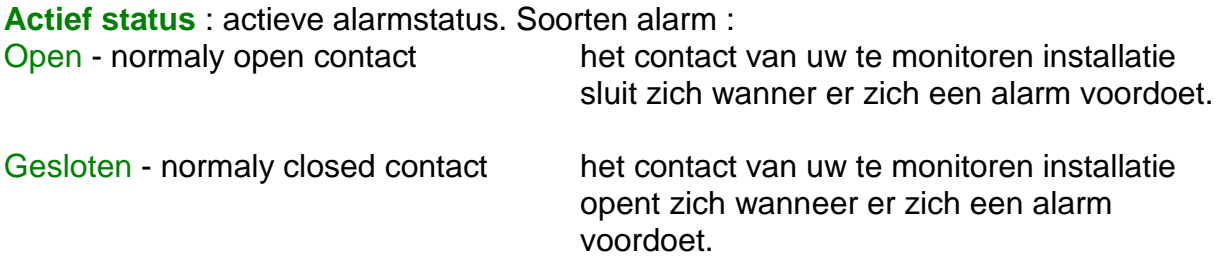

#### **Tijd (s)** :

U kunt de alarmduur kiezen waarna er een sms-bericht wordt verstuurd (van 0 sec. tot 4 min 15 sec.).

Als u een alarm van drie minuten hebt gekozen, dan zal het alarm drie minuten aanhouden vooraleer er een overeenkomstig sms-bericht wordt verstuurd.

Als het alarm verdwijnt voordat de drie minuten zijn afgelopen, zal er geen smsbericht worden verzonden.

Opmerking : Als de alarmingang actief blijft, zal GSM 1000i alle dagen na automatische reset van het apparaat een SMS verzenden (naar middernacht).

**SMS-berichten** : tekst van het te versturen bericht.

#### **Telefoonnummers te waarschuwen bij een alarm** :

Er kunnen maximaal vier telefoonnummers worden ingevoerd. Deze nummers worden allemaal gewaarschuwd.

#### **3.4. Follow-me van ontvangen sms-berichten door GSM 1000i**

U kunt ontvangen sms-berichten via de simkaart van GSM 1000i naar een ander mobiel nummer laten doorsturen.

Dit kan zeer nuttig zijn wanneer u een prepaidkaart gebruikt.

Alle ontvangen sms-berichten via het toestel, behalve berichten voor programmering, worden doorgestuurd naar uw gsm.

#### **Tel. Nr. Follow-me SMS** :

Voer hier het gsm-nummer in waarnaar de ontvangen sms-berichten via de GSM 1000i-simkaart moeten doorgestuurd worden.

#### **3.5. Alarmingangen via sms programmeren**

Uit veiligheidsoverwegingen kunnen de parameters van de alarmingangen enkel door één gsm-nummer via sms worden gewijzigd.

#### **Tel. nummer Supervisor** :

Dit veld is niet meer actief sinds de versie 2.44.

De gebruiker met "Gebruikersnaam" ADMIN is de enige geautoriseerd nummer om de GSM 1000i-alarmingangen via sms te programmeren.

Pas op : nieuwe gebruiker kunnen toegevoegd worden door gebruikers met 'Master' rechten.

#### **3.6. Automatisch gelijkzetten GSM 1000i-klok**

De GSM 1000i-klok dient te worden gelijkgezet om het historische overzicht van de GSM 1000i-gebeurtenissen te kunnen bijhouden.

Hiervoor dient het nummer toegewezen aan de GSM1000i-simkaart, te worden ingevoerd.

#### **GSM 1000i eigen nummer** :

Hier moet u de Gsm nummer van de Simkaart introduceren.

Zo kan uw apparaat de juiste tijd aangeven. Dat is nuttig voor het historisch bestand van de gebeurtenissen.

Bij elke indienststelling van het apparaat, na elke onderbreking van de voeding en vervolgens alle 20 dagen, zal GSM 1000i een Sms naar de Gsm operator verzenden om het uur en datum te vragen.

U kan eveneens de klok gelijkzetten door een Sms, met het bericht **#dt** te verzenden naar het nummer van de Simkaart die in GSM 1000i geplaatst is.

Opgelet: de verandering van zomer - winters uur is niet automatisch. GSM1000i kan dus een achterstand van maximum 20 dagen hebben.

#### **3.7. Status van het toestel**

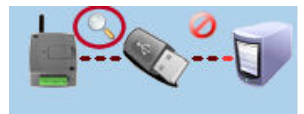

Door te klikken op het vergrootglas bovenaan rechts op het scherm, verschijnt er een venster dat de status van GSM 1000i realtime weergeeft.

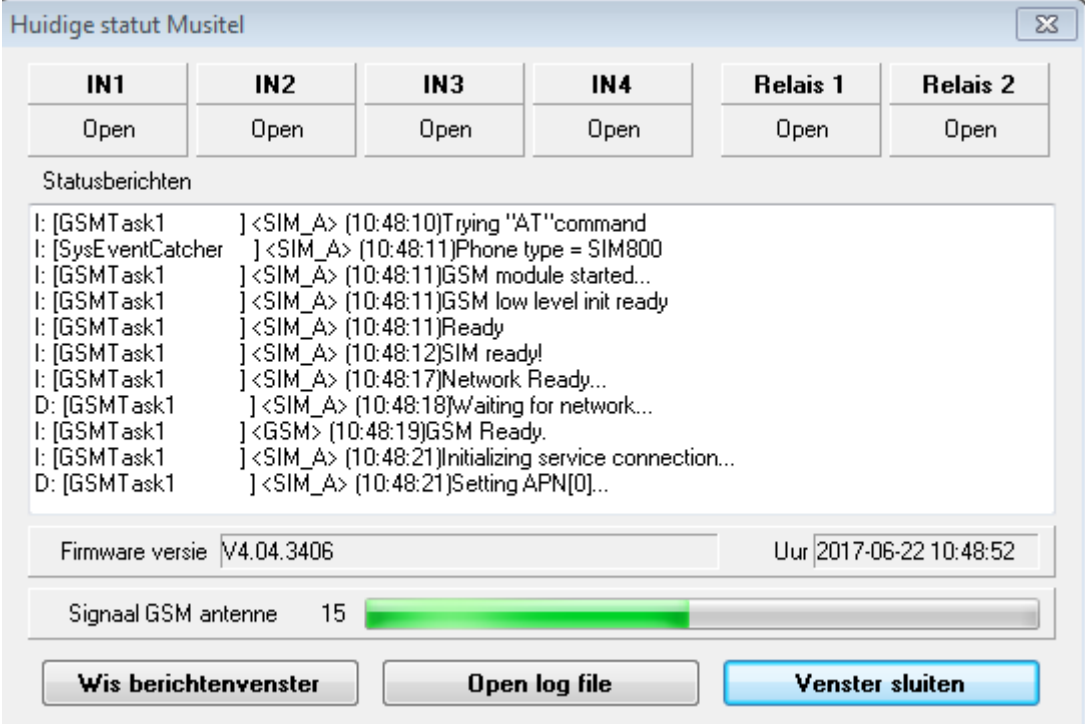

Het venster hierboven toont de huidige status van de ingangen en uitgangen bij GSM 1000i, evenals de gsm-signaalsterkte en de huidige tijdweergave van de interne klok.

#### **3.8. Gebeurtenissenlijst**

GSM 1000i kan de laatste 1000 gebeurtenissen opslaan. Ze kunnen worden gedownload afhankelijk van gekozen criteria.

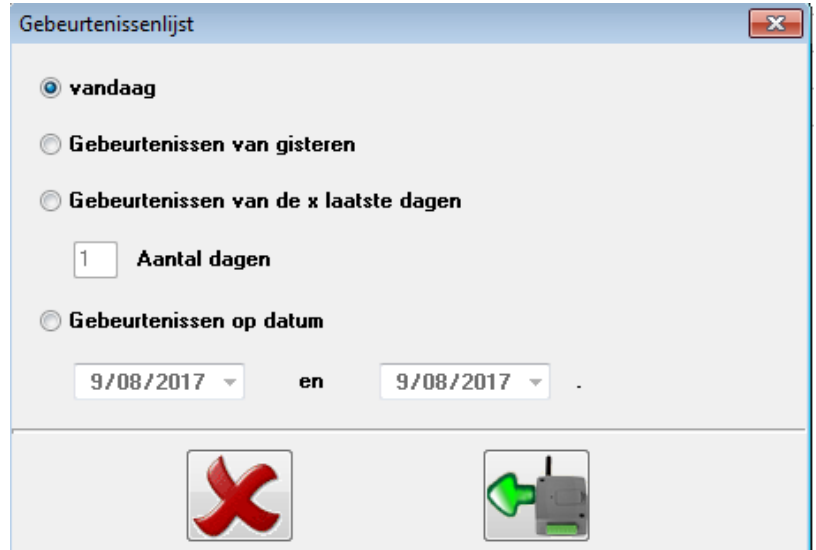

De gebeurtenissenlijst kan worden afgedrukt en opgeslagen in een bestand met een van de volgende drie formaten:

- XLS : Microsoft Excel-formaat
- CVS : Tekstbestand, kolommen gescheiden met komma's
- TXT : Tekstbestand, kolommen gescheiden met tabs

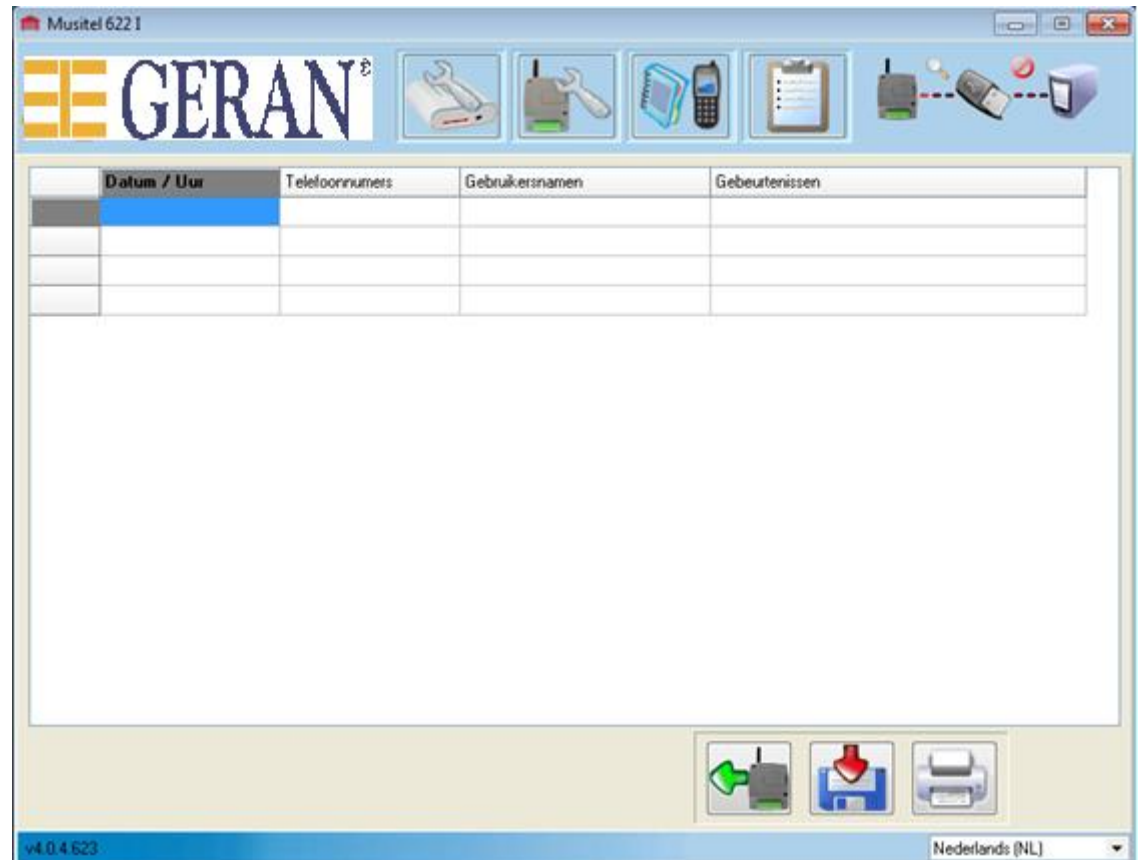

### **4. Programmeren via sms**

#### Het is belangrijk dat elk commandobericht begint met het karakter  $*$  en eindigt **met het karakter #.**

Er kunnen verschillende commando's via een enkel bericht worden verstuurd. Hierbij dient zowel het begin- als het eindkarakter te worden gebruikt bij elk afzonderlijk commando.

Een bericht mag niet meer dan 160 karakters bevatten.

De eerste fase bestaat erin om het telefoonnummer van de beheerder te registeren. De beheerder kan andere gebruikers machtigen om zich in te schrijven waarbij hij/zij zorgt voor de noodzakelijke afstelling.

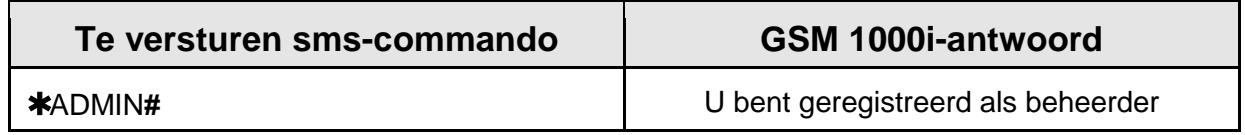

Opmerking: :

Het bericht ✱ADMIN**#** wordt maar een enkele keer door GSM 1000i geaccepteerd. Het telefoonnummer van de beheerder kan enkel gewijzigd of verwijderd worden via een USB-poort op een pc.

De volgende tabel bevat de verschillende, mogelijke sms-commando's. Ze kunnen allemaal worden gebruikt door de beheerder (ADMIN).

Gebruikers met "Master"-beheerdersrechten kunnen enkel gebruikers toevoegen en verwijderen.

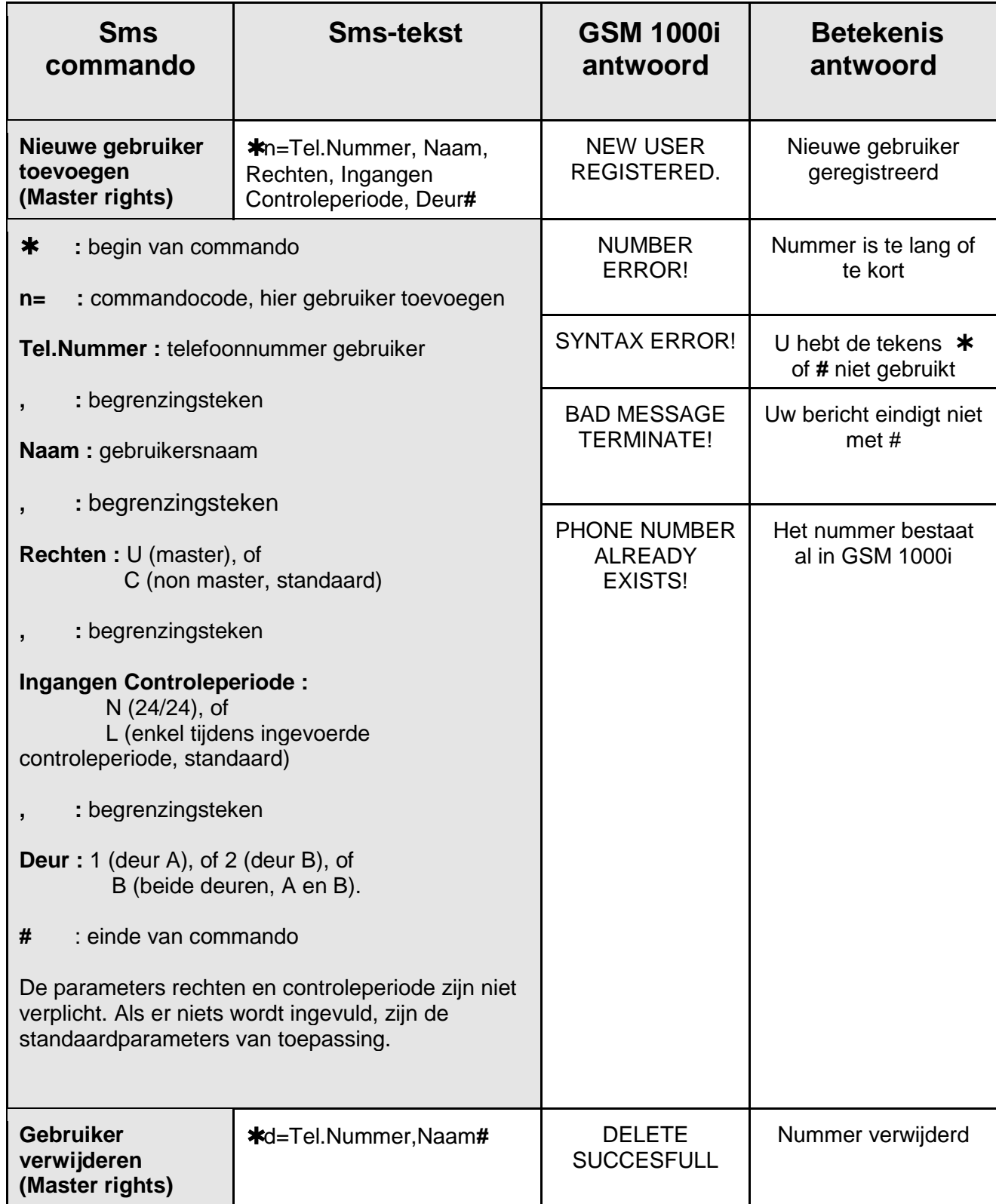

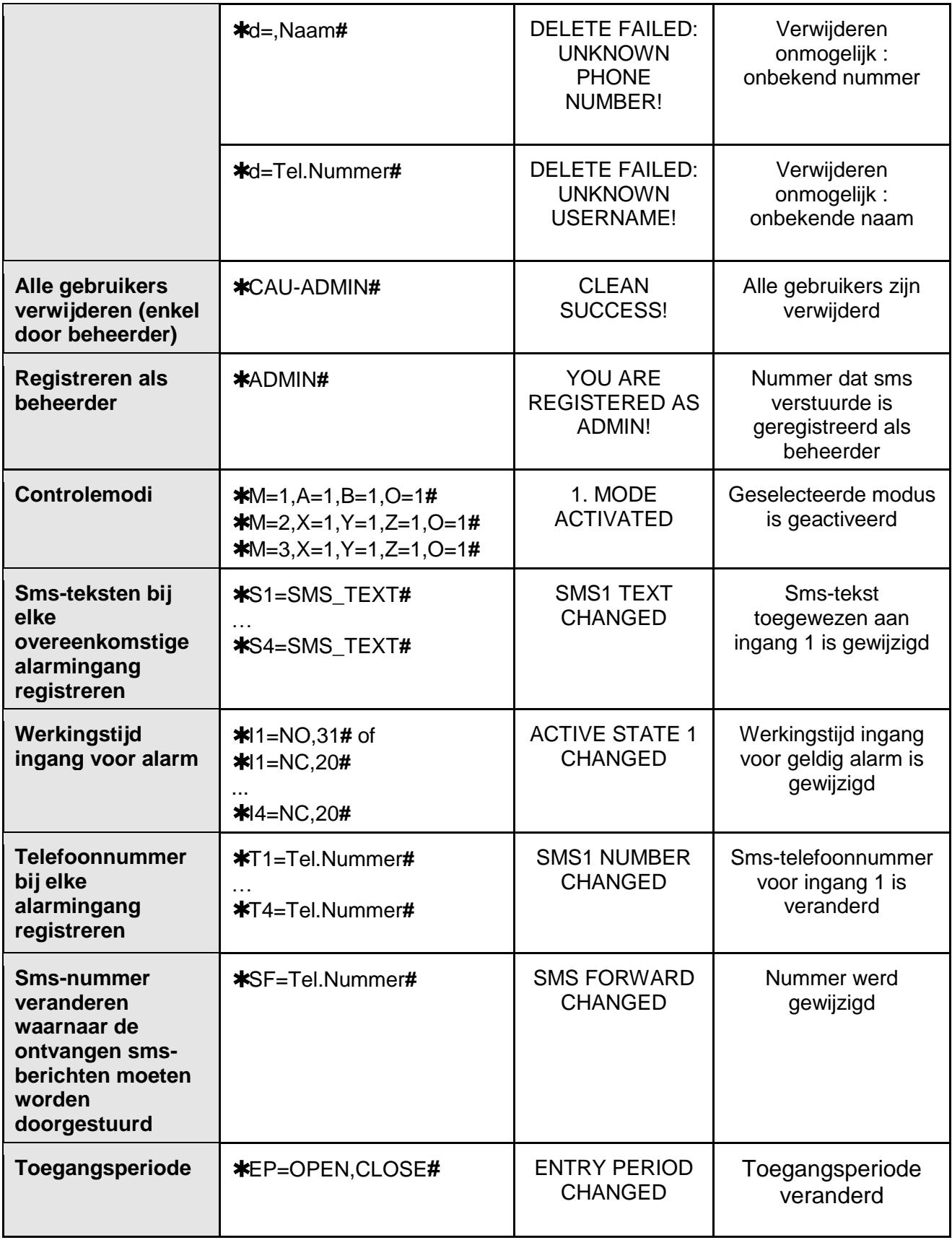

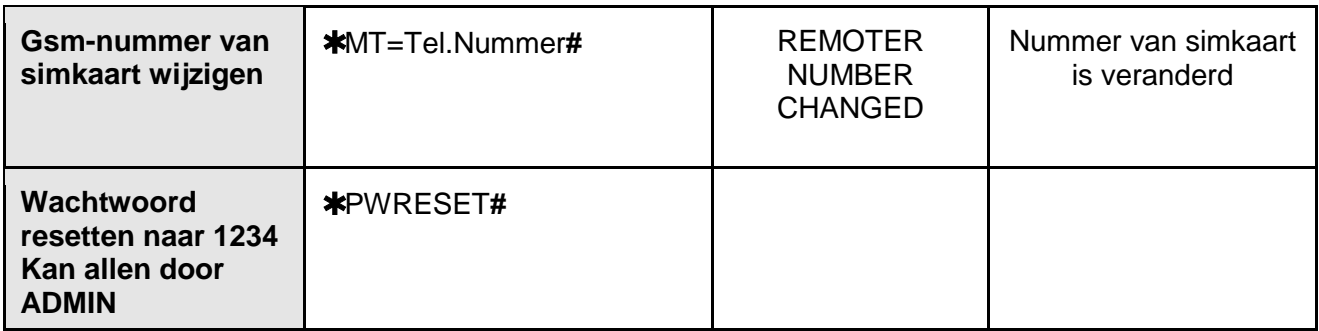

# **4.1. Ingangen configureren via sms**

De ingangen kunnen als volgt geconfigureerd worden :

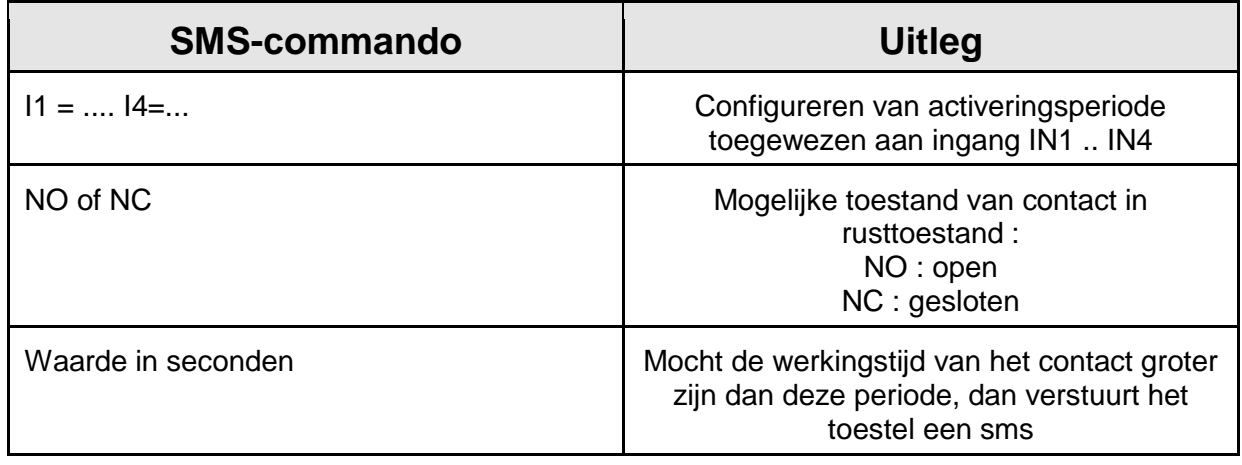

# **4.2. Voorbeeld van volledige configuratie via sms**

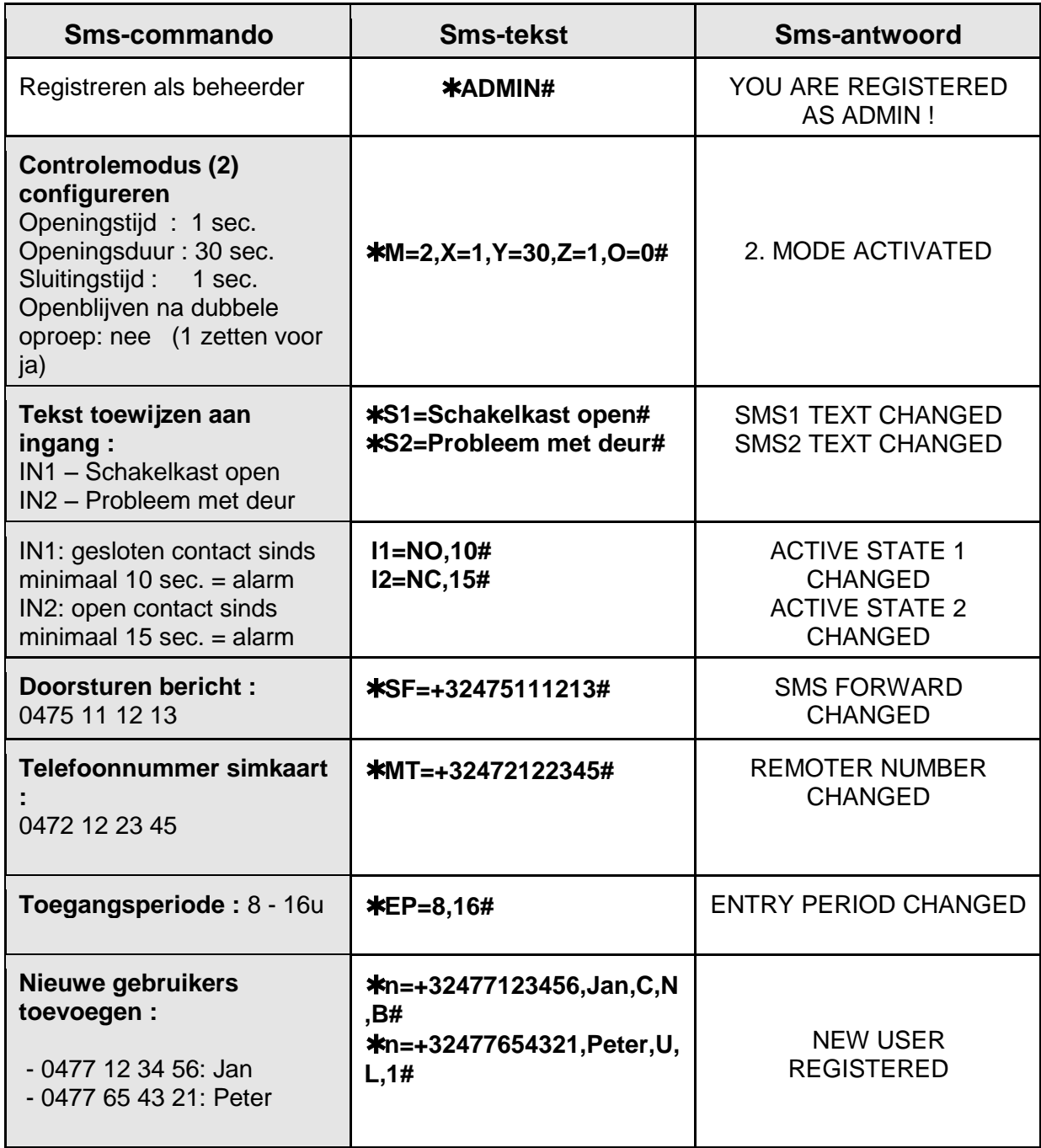

# **5. Op afstand programmeren via server**

**Om het apparaat via Internet te programmeren is een tussenliggende server noodzakelijk. Server waarop het software en het apparaat zich verbinden. De verbinding kan door die server worden gemaakt.**

De producent van het apparaat verleent toegang tot een server beschikbaar 24u/24, die kosteloos is.

Voor de programmering via het Internet is het noodzakelijk een Simkaart die het internetverbinding toelaat in het apparaat plaatsen. Die simkaart moet een publiek APN kunnen gebruiken.

De programmering via de server is gedaan met de software.

Om de programmering via server te gebruiken moet U Internet parameters en een wachtwoord in het apparaat configureren.

Daarvoor moet U eerst de GSM 1000i op de computer via de USB-kabel aan te sluiten.

In de venster Toestel Parameters, klikken op New World at APN parameters »

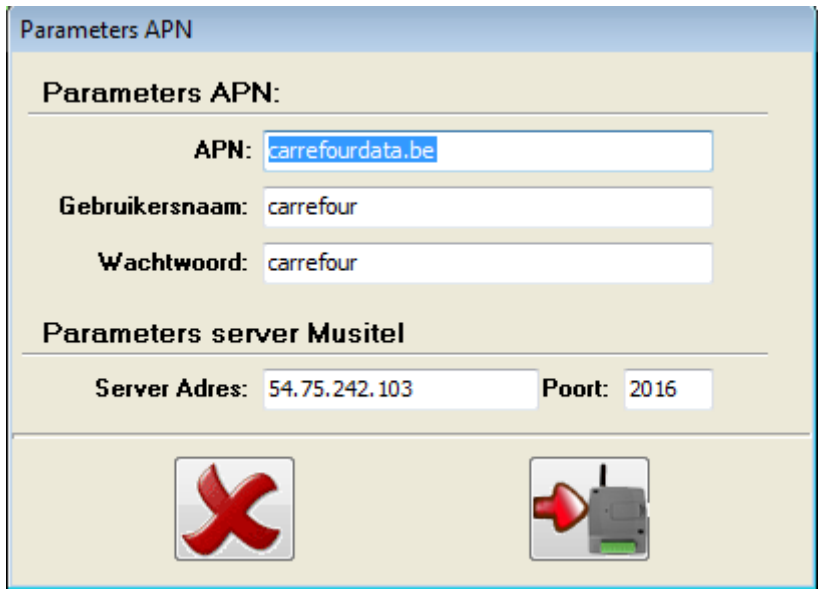

De gegevens in de aangewezen velden aan te vullen en daarna klikken op « In toestel opslaan »

De configuratie van de parameters van het netwerk is noodzakelijk voor de toegang en de programmering via Internet.

. **APN** : De naam van de APN van de Simkaart die in het apparaat staat. (U kunt dat aan uw GSM operator vragen)

**Gebruikersnaam**: Noodzakelijk alleen als uw GSM operator aanbiedt deze en als zijn gebruik noodzakelijk is voor de APN van de Simkaart die in het apparaat staat. **Wachtwoord**: Noodzakelijk alleen als uw GSM operator aanbiedt deze en als zijn gebruik noodzakelijk is voor de APN van de Simkaart die in het apparaat staat. **Server Adres:** Adres van de tussenliggende server. Het adres van de server van de producent is: 54.75.242.103.

**Poort**: Nummer van het poort: 2016.

Om verlaten zonder wijzingen klikken op « Annuleren »

#### **Verandering van uw wachtwoord voor de toegang op afstand :**

U kunt hier het wachtwoord voor de toegang op afstand configureren of wijizigen.

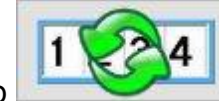

Daarvoor moet U op **Communist Warehouse** « Het wachtwoord wijzigen » klikken. Een nieuw wachtwoord introduceren en daarna op Enter op uw toetsenbord klikken.

Nu is de GSM 1000i klaar voor de afstandsverbinding.

De GSM 1000i is niet altijd in verbinding met de server. Het is alleen op aanvraag. Dus voor de probering van de **toegang op afstand moet U een verbinding aanvraag per SMS sturen naar het telefoonnummer van de simkaart die in het apparaat staat.**

Opgelet : Alleen de gebruiker die zoals « ADMIN » in het apparaat is kunt dit aanvraag maken. De optie **« Master »** moet ook geactiveerd voor hem worden. Als iemand anders dit aanvraag maakt, zal dit zonder antwoord door het apparaat blijven.

Om de programmering via Internet te starten :

-Software opstarten en klikken op « Verbindingsparameters »

- De optie « Connectie op afstand » kiezen

-Het adres van de server in de veld « Server Adres » invullen : **54.75.242.103** -Het poort in het veld « poort » invullen : **2016**

-Het wachtwoord gekozen invullen in het veld « Wachtwoord »

-Een SMS naar het telefoonnummer van de Simkaart die in de GSM 1000i staat sturen: \*CONNECT# en een antwoord wachten.

De GSM 1000i zal verschillende gegevens door SMS sturen : Het adres van de server, de poort en het nummer van de Simkaart die in het apparaat staat (ICCID).

SMS ontvangst van de GSM 1000i : **Connected to** (adres van de server: poort nummer) **ID =** (ICCID Simkaartsnummer).

-Uw moet het nummer van de Simkaart (gekregen per SMS = ID) in het veld « Nummer van het Simkaart » invullen.

#### **Opgelet : Na de receptie van de SMS van de GSM 1000i hebt U alleen 10 minuten om U connecteren. Daarna moet U een nieuwe SMS sturen.**

Als uw geen antwoord van de GSM 1000i in 1 of 2 minuten krijgt, moet U de parameters van de APN controleren of ook als de verbindingsaanvraag werd juist opgestuurd.

Fout berichten :

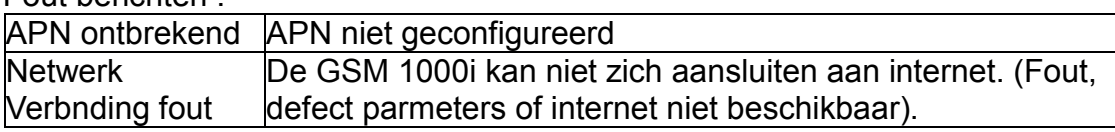

- Klikken op **"Verbinden"** en wachten de verbinding. Dat kan enkele seconden nemen.

- Wanneer de verbinding gemaakt is, gaat het software naar het venster « Toestel Parameters » en download de parameters die actueel in de GSM 1000i zijn.

- Om het apparaat te onderbreken : klikken op onderbreken in de venster Connexie Statuut.
- Als de parameters van het netwerk worden niet configureert of defect zijn, kunnen ze geprogrammeerd worden door SMS. Met deze commando's.

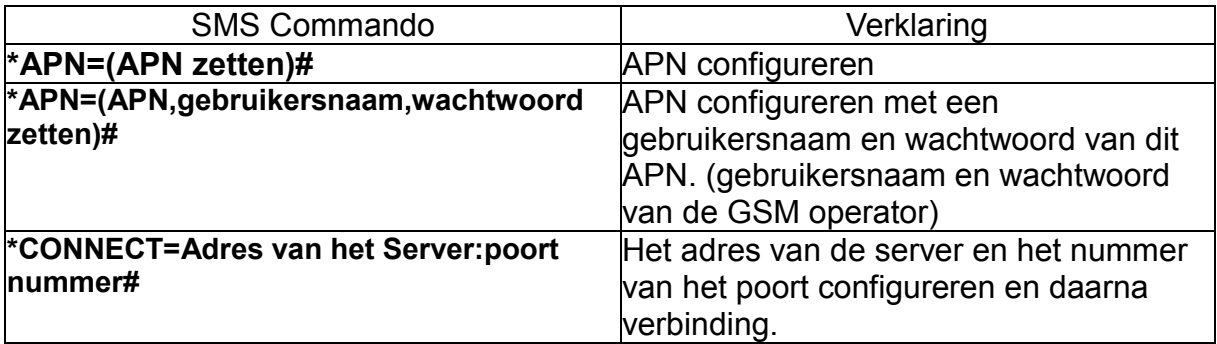

Voorbeelden van gebruik van commando's hierop :

**\*APN=internet#**

**\*APN=net,guest,guest#**

**\*CONNECT=54.75.242.103:2016#**

# **6. Externe elementen en functies van GSM 1000i**

#### **6.1. Antenne aansluiten**

De antenne moet bevestigd worden aan de mannelijke FME-connector. De bij het toestel geleverde antenne zorgt voor een optimale overdracht in normale ontvangstomstandigheden.

Gebruik een antenne voorzien van een kabel om de ontvangst te verbeteren, bij problemen met signaalsterkte of interferentie.

Opmerking:

Een antenne moet altijd aangesloten worden als het toestel wordt gevoed. Als de voeding wordt verbonden zonder dat de antenne is aangesloten, kan de gsm-module van GSM 1000i beschadigd worden. Dit valt niet onder de garantie.

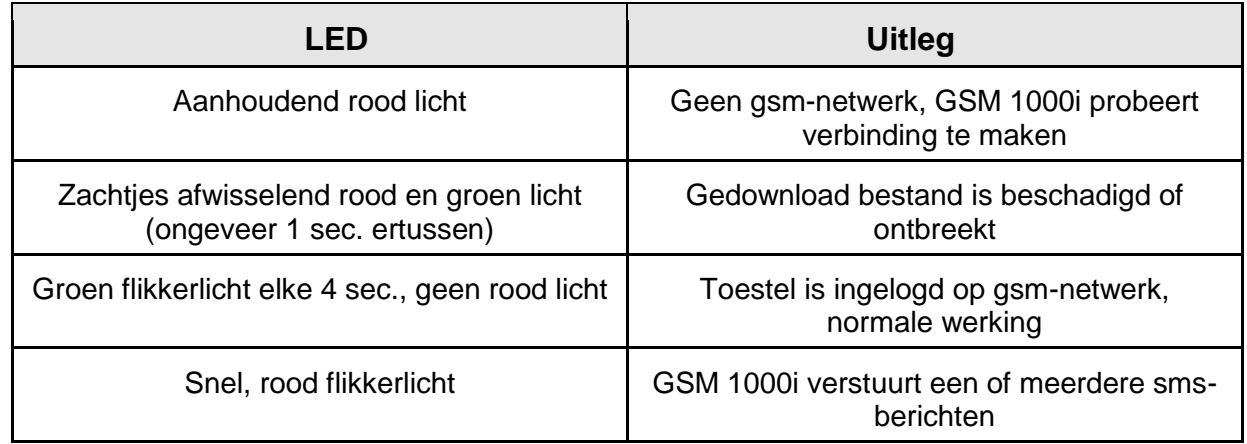

#### **6.2. Led-signalen**

#### **6.3. GSM 1000i aansluiten op de garagedeur**

#### **6.3.1. Aansluitblok**

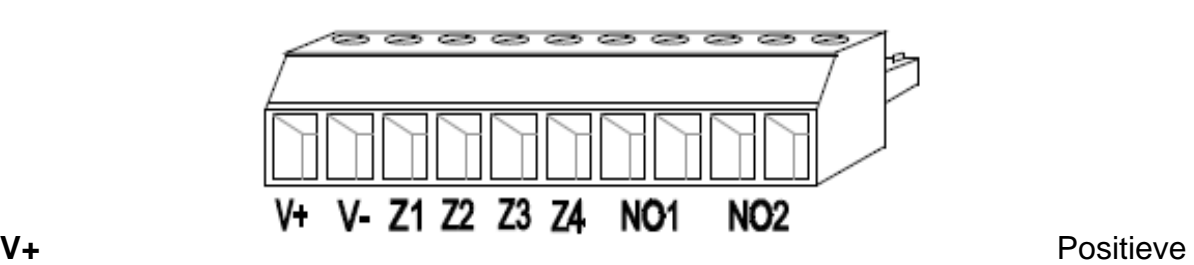

pool, 9 tot 24 VDC-voedingsspanning

- **V-** Gemeenschappelijke, negatieve pool, voedingsspanning
- **Z1** Alarmingang 1
- **Z2** Alarmingang 2
- **Z3** Alarmingang 3
- **Z4** Alarmingang 4
- **NO1** Relais R1 (normaal open in rusttoestand)
- **NO2** Relais R2 (normaal open in rusttoestand)

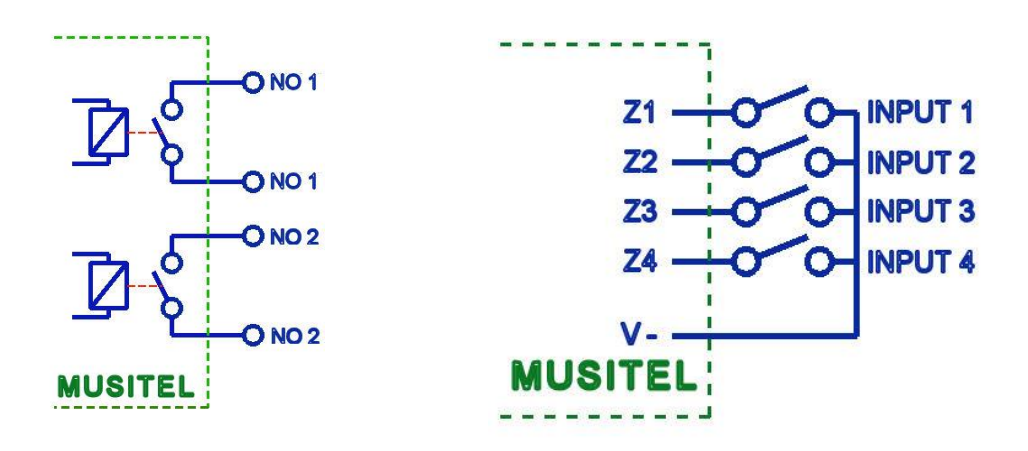

#### **6.3.2. Elektrische voeding**

GSM 1000i heeft een voeding nodig van 500 mA. Nadat GSM 1000i ingelogd is op het gsm-netwerk, bedraagt het verbruik 120 mA.

Zorg ervoor dat de antenne goed verbonden is met GSM 1000i voordat de elektrische voeding wordt aangesloten.

#### **a) Voeding gebruiken afkomstig van bedieningspaneel bij garagedeur.**

De meeste garagedeuren functioneren met 12 VDC (gelijkstroom), 24 VDC of 24 VAC (wisselstroom).

#### **12 en 24 VDC**

Bij bedieningspanelen die functioneren met 12 en 24 VDC, mag u de V+ en Vpolen rechtsreeks verbinden met de voeding van het bedieningspaneel.

#### **24 VAC**

Bij bedieningspanelen die functioneren met 24 VAC, dient u de bij het toestel geleverde interfacetransformator te gebruiken.

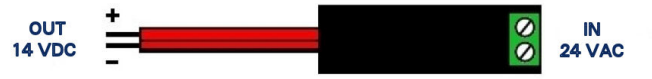

Het groene aansluitblok IN 24 VAC wordt verbonden met de 24 VAC-voeding afkomstig van het bedieningspaneel bij uw garagedeur.

Verbind de rode kabel met de pluspool (V+) van GSM 1000i en de zwarte kabel met de minpool (V-).

#### **b) Elektrische voeding op basis van 230 VAC.**

Er mag een 230 VAC-voedingsadapter 9 tot 24 VDC worden gebruikt. De geproduceerde stroom dient minimaal 500 mA te zijn. Opgelet:

Bepaalde 230 VAC-voedingsadapters 24 VDC produceren soms een spanning van 28 volt bij laag verbruik. Dit beschadigt uw GSM 1000i. Hetzelfde probleem doet zich voor bij 24 V-acculaders.

Gebruik bij voorkeur 12 VDC-adapters.

#### **6.3.3. GSM 1000i-besturingseenheid (openen) aansluiten**

**a) Deuren die worden geactiveerd door een enkele bedieningsknop**  Gewoonlijk bevindt er zich in de garage een bedieningsknop voor het openen en sluiten van de garagedeur. GSM 1000i wordt aangesloten op de twee kabels van deze bedieningsknop.

De twee NO1-poolklemmen worden verbonden met de twee kabels van de knop. Dit kan ofwel rechtstreeks aan de bedieningsknop, ofwel via de elektrische schakelkast van de garagedeur gebeuren.

**b) Deuren die worden geactiveerd door twee of drie bedieningsknoppen Openen – Sluiten en Openen – Stop – Sluiten** Gebruik poolklemmen NO1 om te openen en poolklemmen NO2 om te sluiten. Parallelverbinding voor de knoppen Openen en Sluiten.

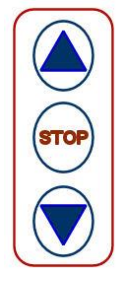

# **7. Installatiegids**

Controleer vooraf goed de plek waar u GSM 1000i wenst te installeren:

- Controleer met een gsm of er voldoende signaalsterkte is op de gekozen plaats.
- Controleer of het niveau van de signaalsterkte voldoende is, zowel bij een open als gesloten garagedeur.
- Plaats GSM 1000i niet waar er sprake kan zijn van sterke elektromagnetische interferentie, bijvoorbeeld dicht bij elektrische motoren.
- Installeer GSM 1000i niet op vochtige plaatsen of bij hoge luchtvochtigheid.

#### **7.1. GSM 1000i opstarten**

- Aanvraag pincode moet worden gedeactiveerd;
- Controleer of de simkaart correct geplaatst is (zie & 6.1);
- Controleer of de antenne correct bevestigd is aan GSM 1000i;
- Controleer de uit te voeren aansluitingen, zoals hierboven beschreven;
- Verbind GSM 1000i met voeding. Controleer of de voeding voldoende sterk is. De voeding moet 500 mA kunnen produceren. Het verbruik in stand-bystand bedraagt 120 mA. Bij oproepen of tijdens inloggen op het gsm-netwerk kan het verbruik oplopen tot 500 mA.

#### **8. Technische informatie**

#### **8.1. Technische informatie over het product**

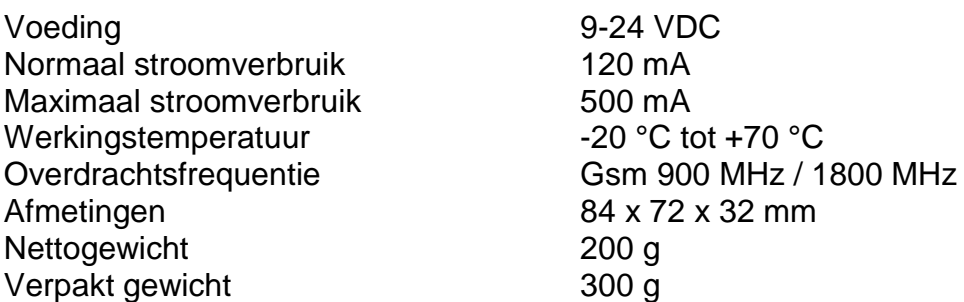

#### **8.2. Inhoud van de doos**

- GSM 1000i + groen, afneembaar aansluitblok
- Gsm-antenne 900 MHz / 1800 MHz met vrouwelijke FME-connector en kabel van 2,5 m
- Gebruiksaanwijzing
- Cd
- A-B USB-kabel
- Kit met schroeven om het toestel te bevestigen

# E GERAN®

# **Geran Handel BV**

Butaanstraat 23 7463 PG RIJSSEN **Nederland** 

Tel : +31(0)548-543000

[www.geran.nl](http://www.geran.nl/)

[info@geran.nl](mailto:musitel@musiel.com)